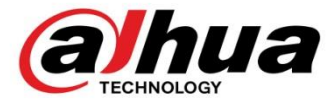

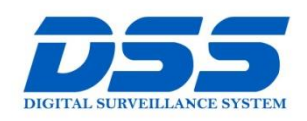

# CÔNG TY CỔ PHẦN CÔNG NGHỆ DSS VIỆT NAM

### **TRU SỞ CHÍNH**

Số 11, ngõ 219 đường Trung<br>Kính, phường Yên Hòa, quận<br>Cầu Giấy, Hà Nội.

● 0243.760.6335 | 0913.451.838 **a** cskh@dahua.vn

CHI NHÁNH MIỀN TRUNG

Số 118 Hàm Nghi, phường<br>Thạch Gián, quận Thanh<br>Khê, TP. Đà Nẵng.

#### **0** 0911.229.118 **a** cskh@dahua.vn

### CHI NHÁNH MIỀN NAM

Số 33, đường số 12 Cư Xá Chu<br>Văn An, phường 26 quận Bình<br>Thạnh, TP. HCM.

O 0283.512.2666

**a** cskh@dahua.vn

# **Hướng dẫn cài đặt và xem camera Dahua trên Iphone - Ipad (IOS) bằng iDMSS qua mã P2P**

### **Chuẩn bị :**

Các bạn chuẩn bị những thứ sau:

- Máy điện thoại Iphone hoặc máy tính bảng Ipad muốn xem camera
- Mạng internet ( WIFI hoặc 3G để cài đặt phần mềm)
- Chuẩn bị sẵn mã SN (P2P) hoặc tên miền của đầu ghi / Camera IP

### **Bước 1** : **cài đặt phần mềm iDMSS Lite :**

– Đầu tiên các bạn mở điện thoại lên tìm đến **Appstore**. Đây là trung tâm ứng dụng dùng để tải phần mềm, games, sách... ( cụ thể ở đây là chúng ta tải phần mềm xem camera)

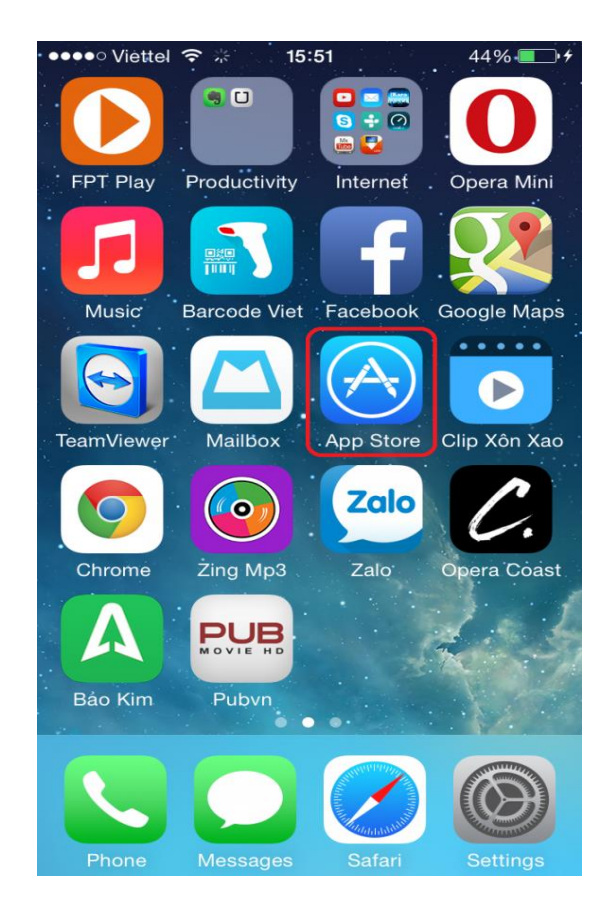

- Chúng ta sẽ kích vào biểu tượng APPSTORE như hình trên.
- TIẾP theo chúng ta kích vào ô trống ở trên, tìm phần mềm có tên là **iDMSS.**
- Nhập xong ấn chữ **Tìm** màu xanh ở bên dưới.

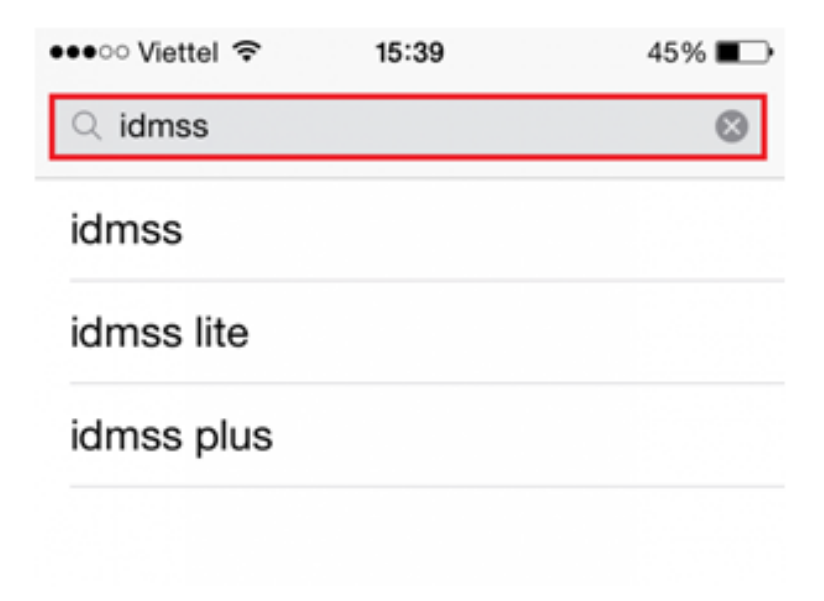

– Nó sẽ hiện ra như hình ở dưới. Các bạn ấn vào dòng chữ xanh có khoanh tròn "**Free**" hoặc " **Miễn phí**"

- Xong rồi ấn "**Cài đặt**" hoặc " **Install**"

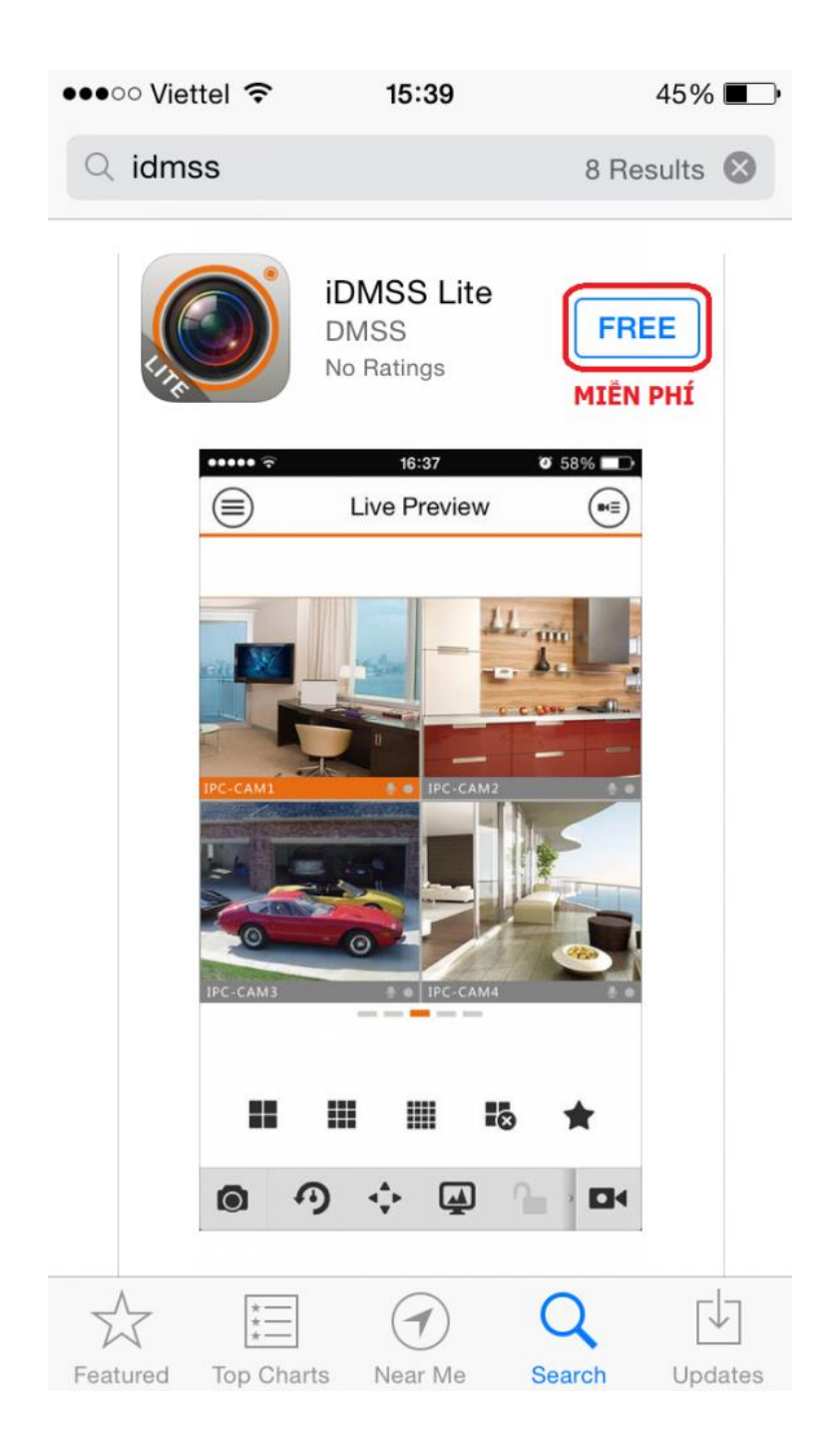

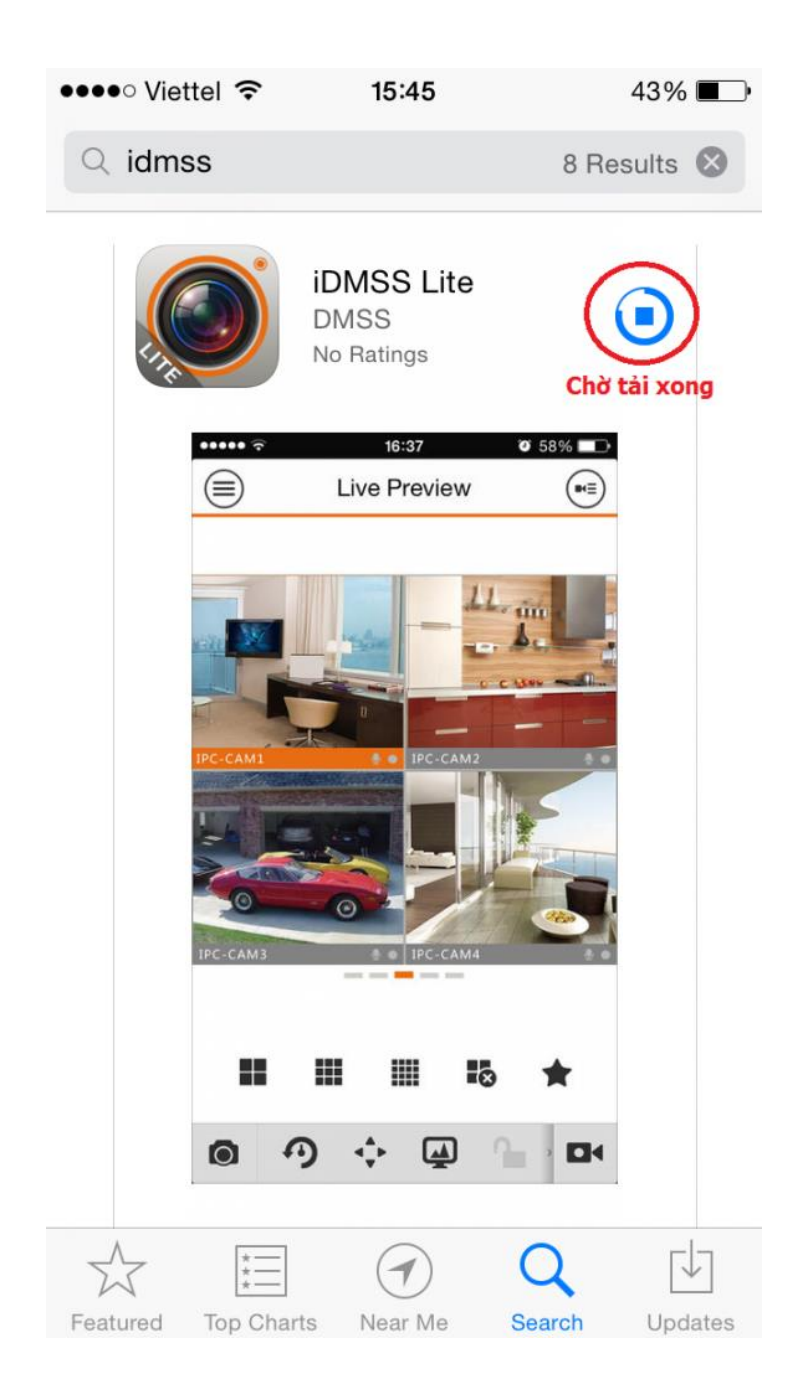

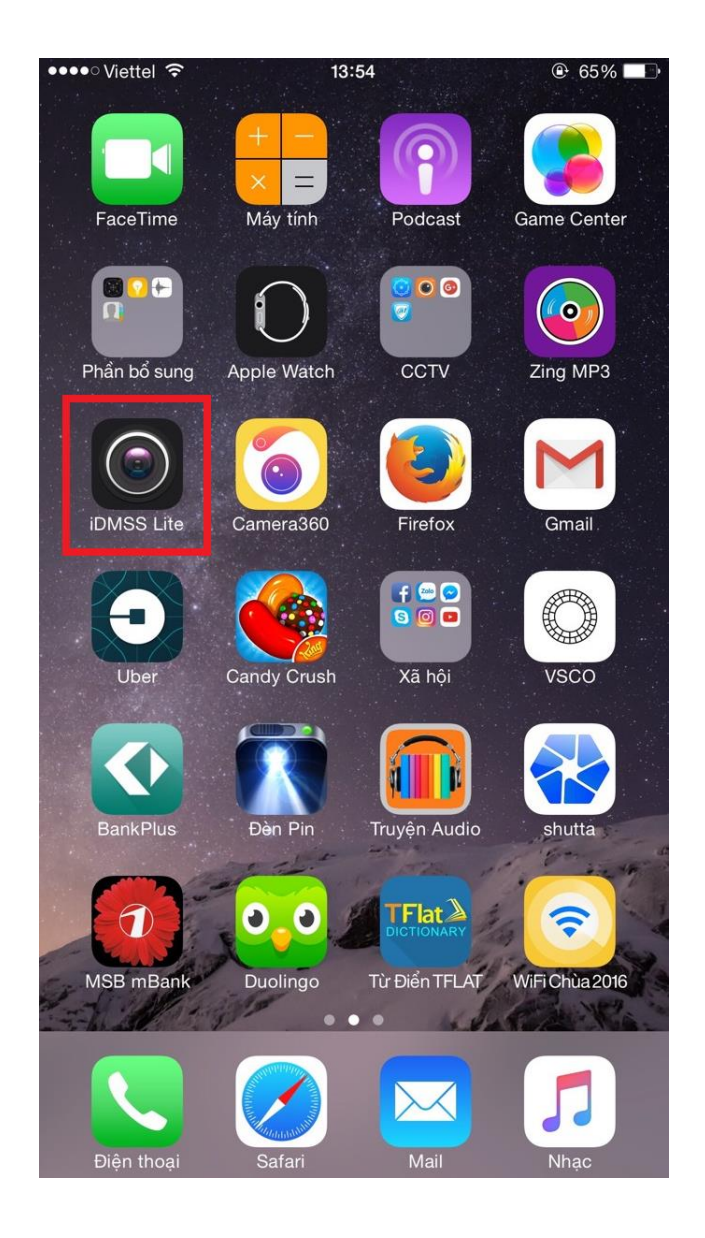

**Bước 2** : Cài đặt camera :

- Sau khi tải về và cài đặt xong, bạn mở phần mềm **iDMSS lite** ra có giao diện :

### **Chọn Camera**

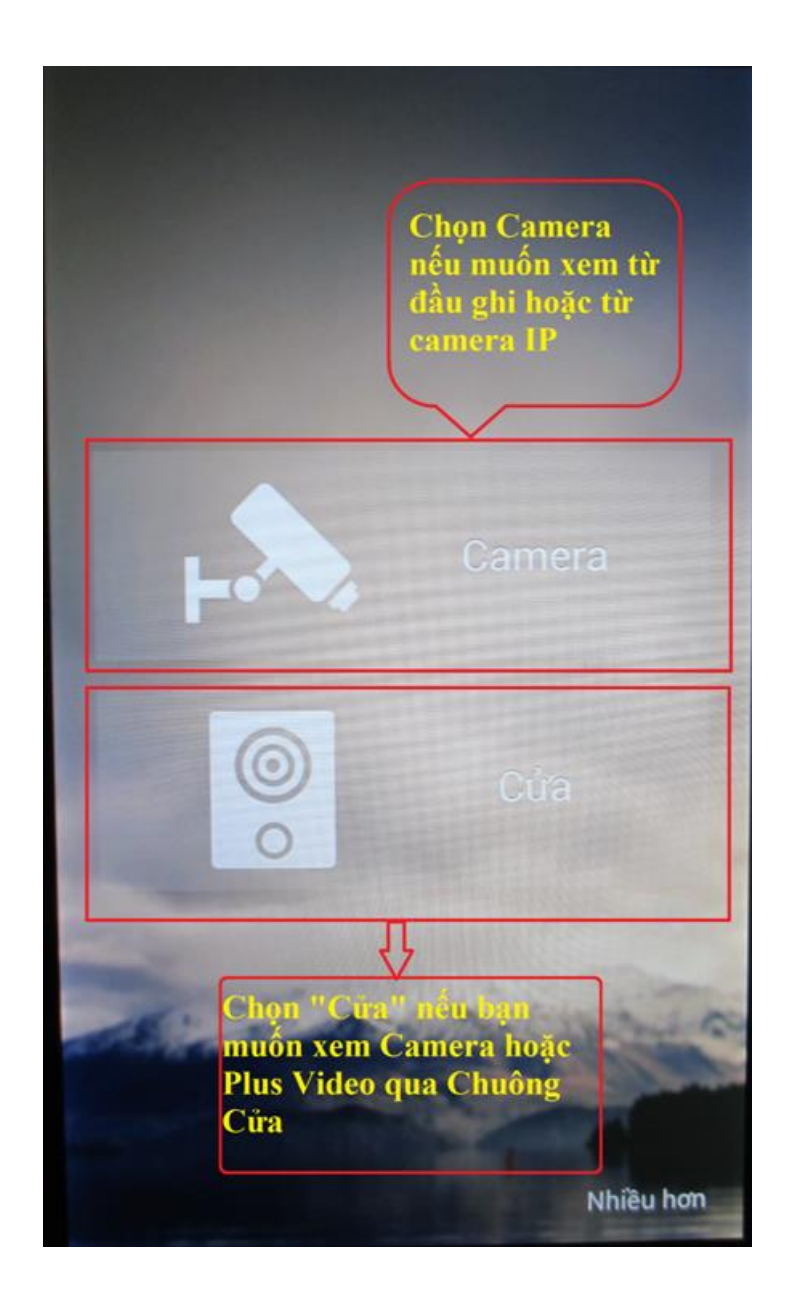

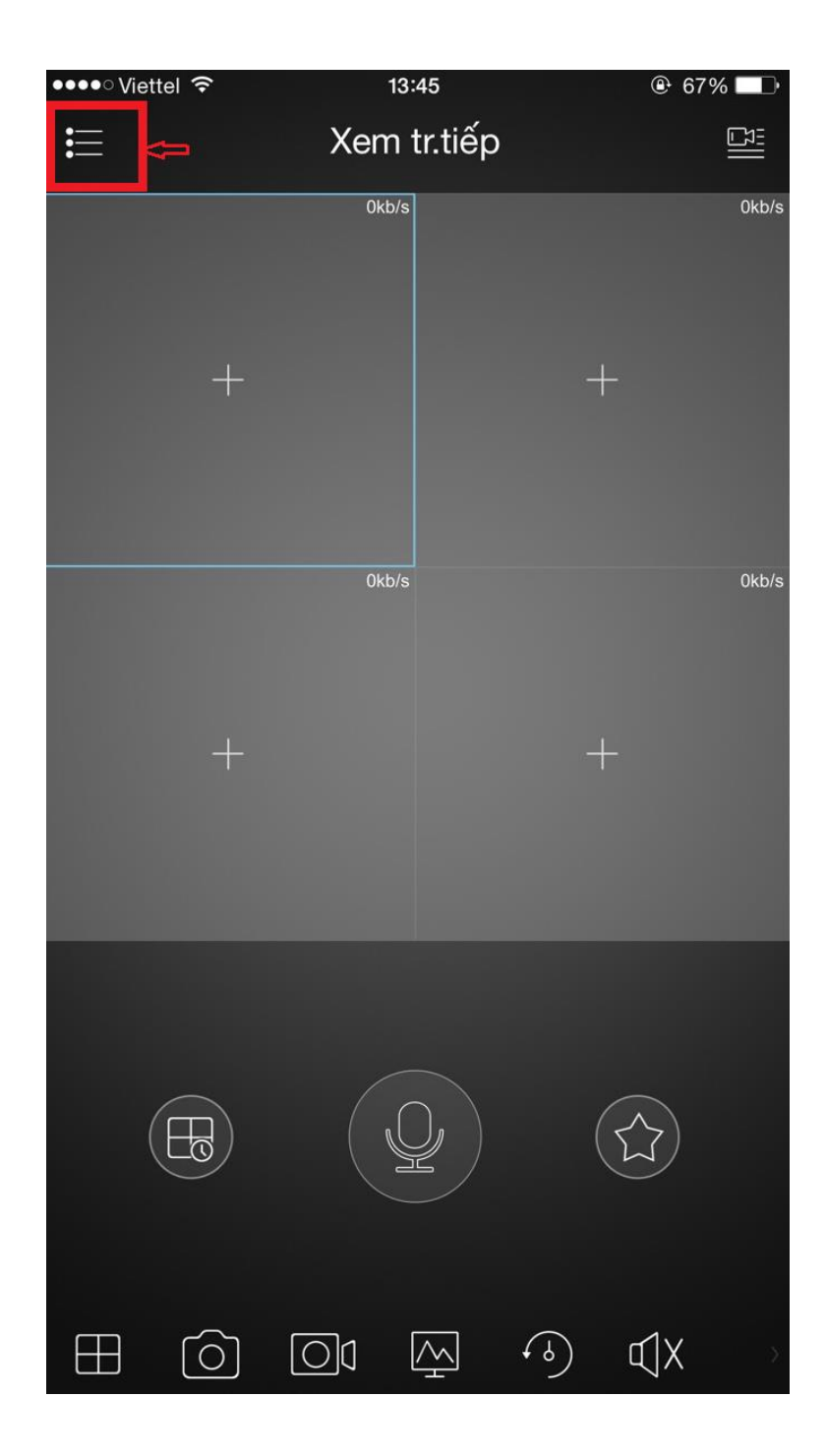

- Tiếp tục bạn chọn mục : Quản lý thiết bị như hình bên dưới :

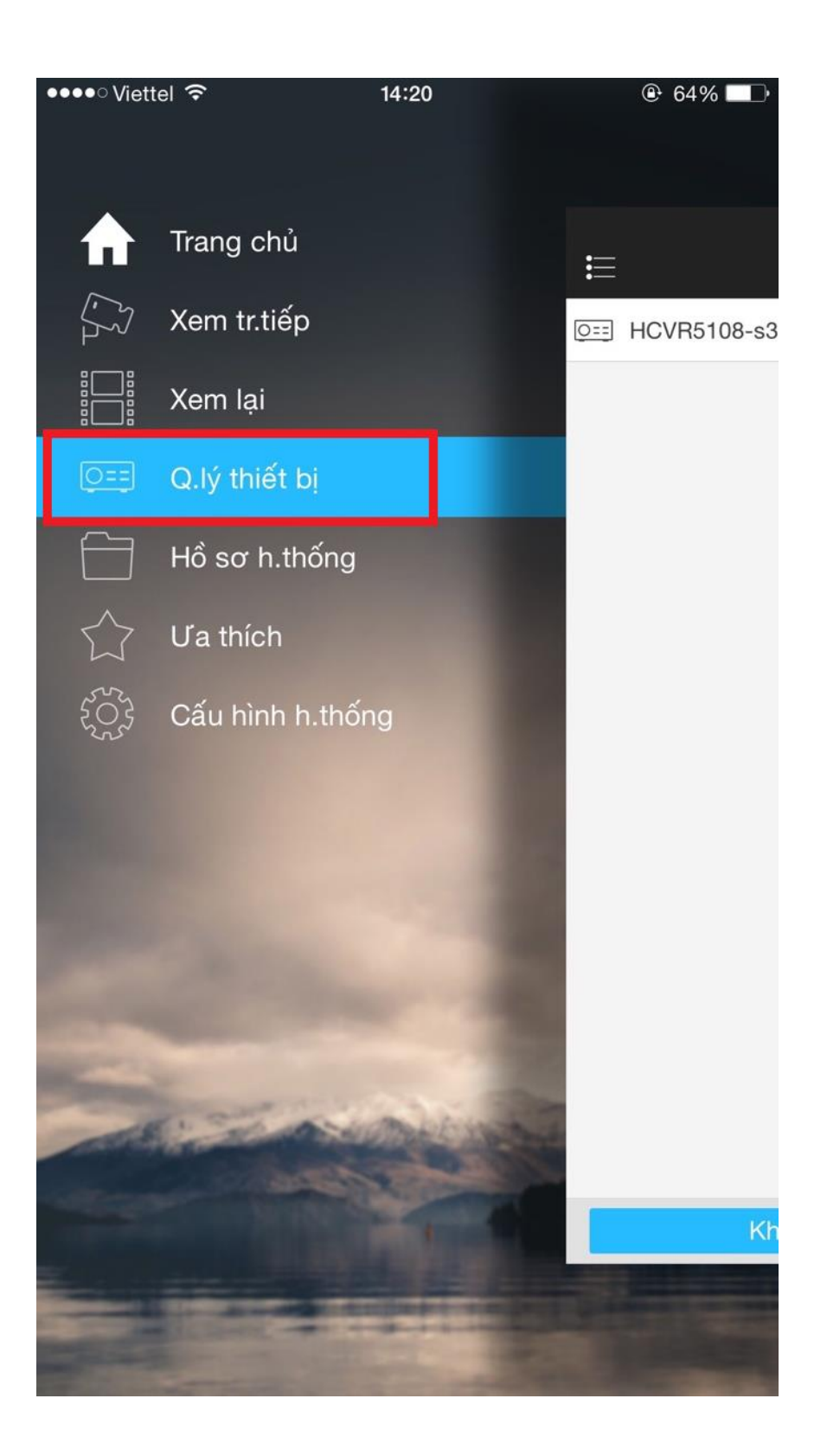

- Ấn vào dấu + để thêm thiết bị như hình dưới :

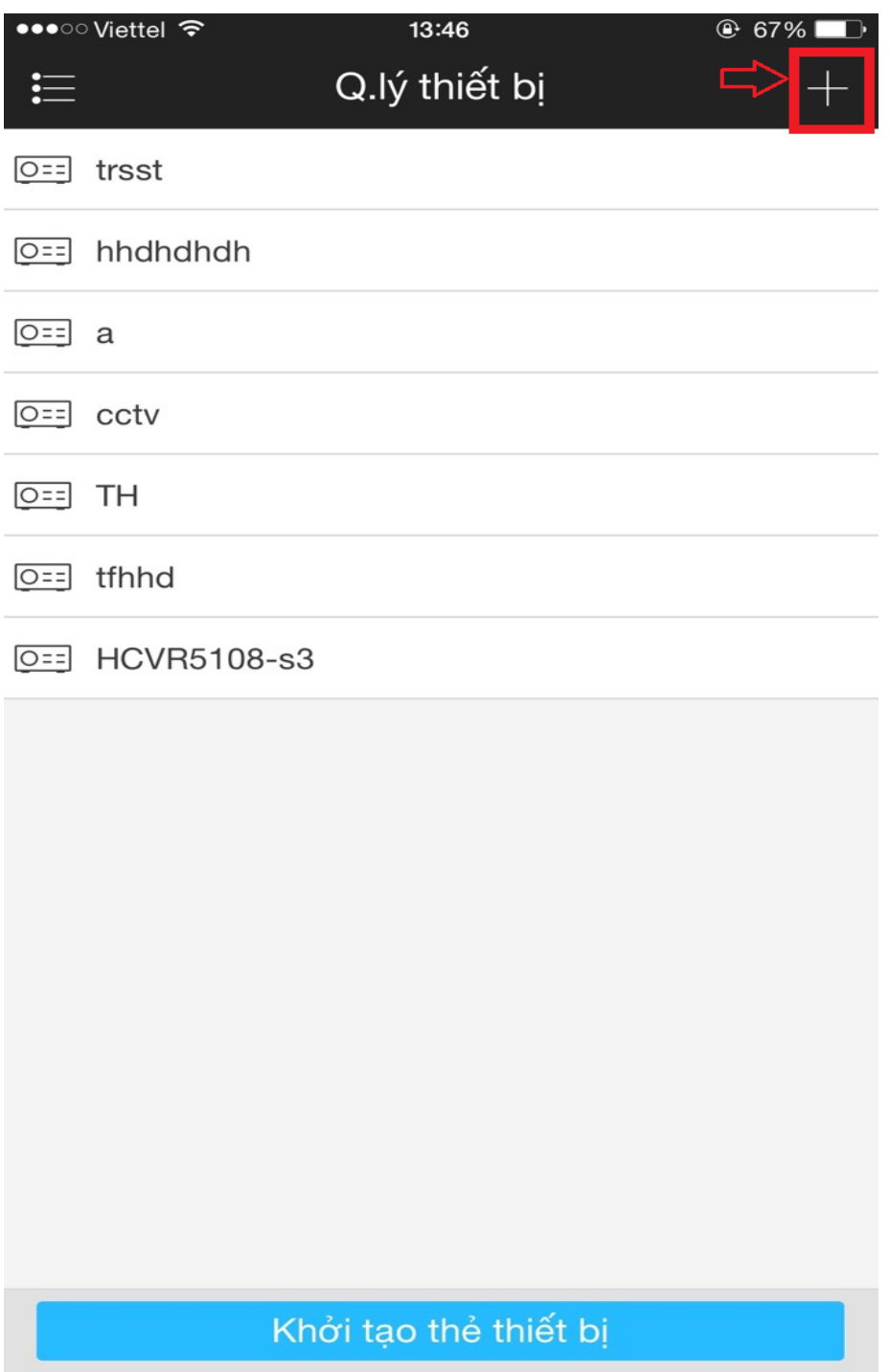

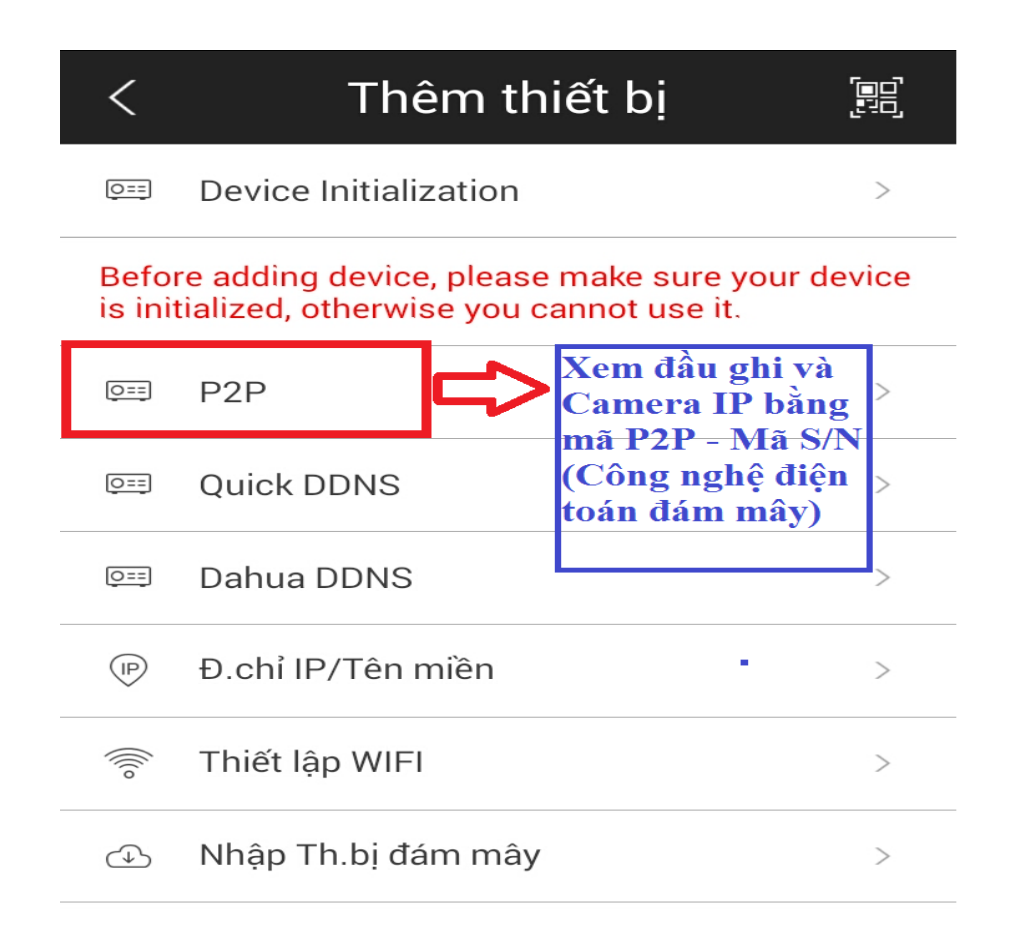

- Thêm thiết bị bằng P2P hoặc SN của thiết bị :

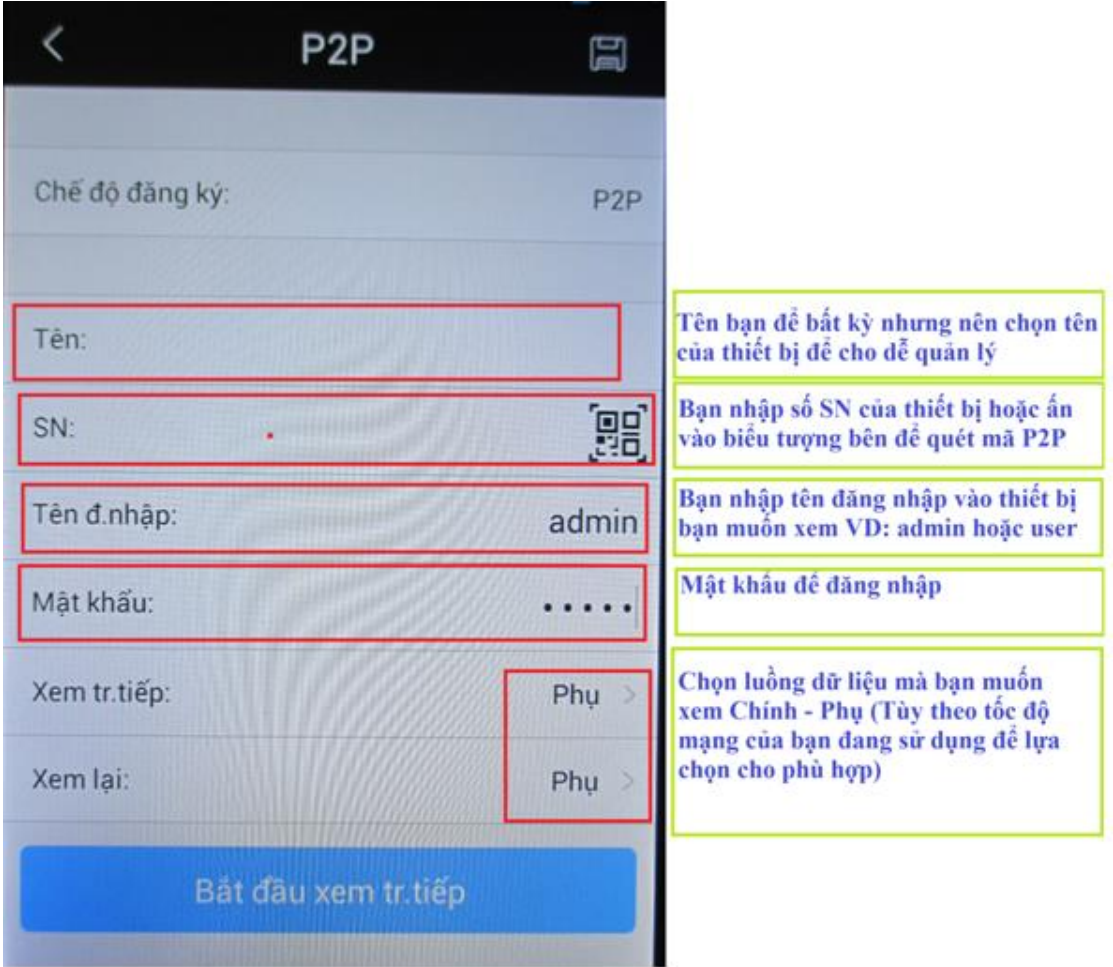

Lưu ý : Những thiết bị bạn đã "Thêm thiết bị" sẽ được tư đông lưu lại trong mục "Quản lý thiết bị" theo "Tên" mà bạn đã đăng ký ở trên. Những lần sau bạn chỉ cần chọn "Tên" của thiết bị rồi chọn "Xem trực tiếp" là ok.

# **Hướng dẫn xem lại Camera trên Iphone và Ipad chạy IOS**

**-** Trước tiên bạn vào Menu chính --> Xem lại như hình bên dưới :

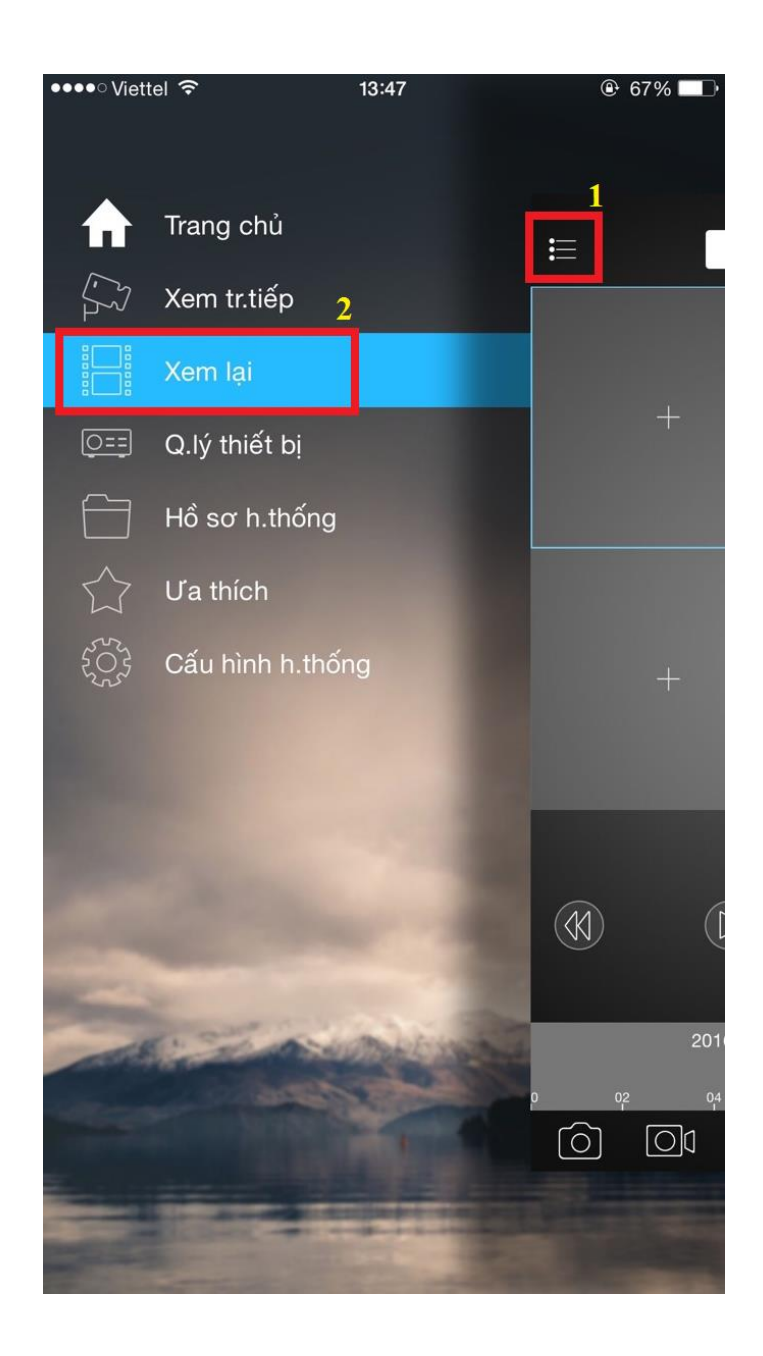

- Ấn chọn dấu **+** để bắt đầu thêm thiết bị xem lại :

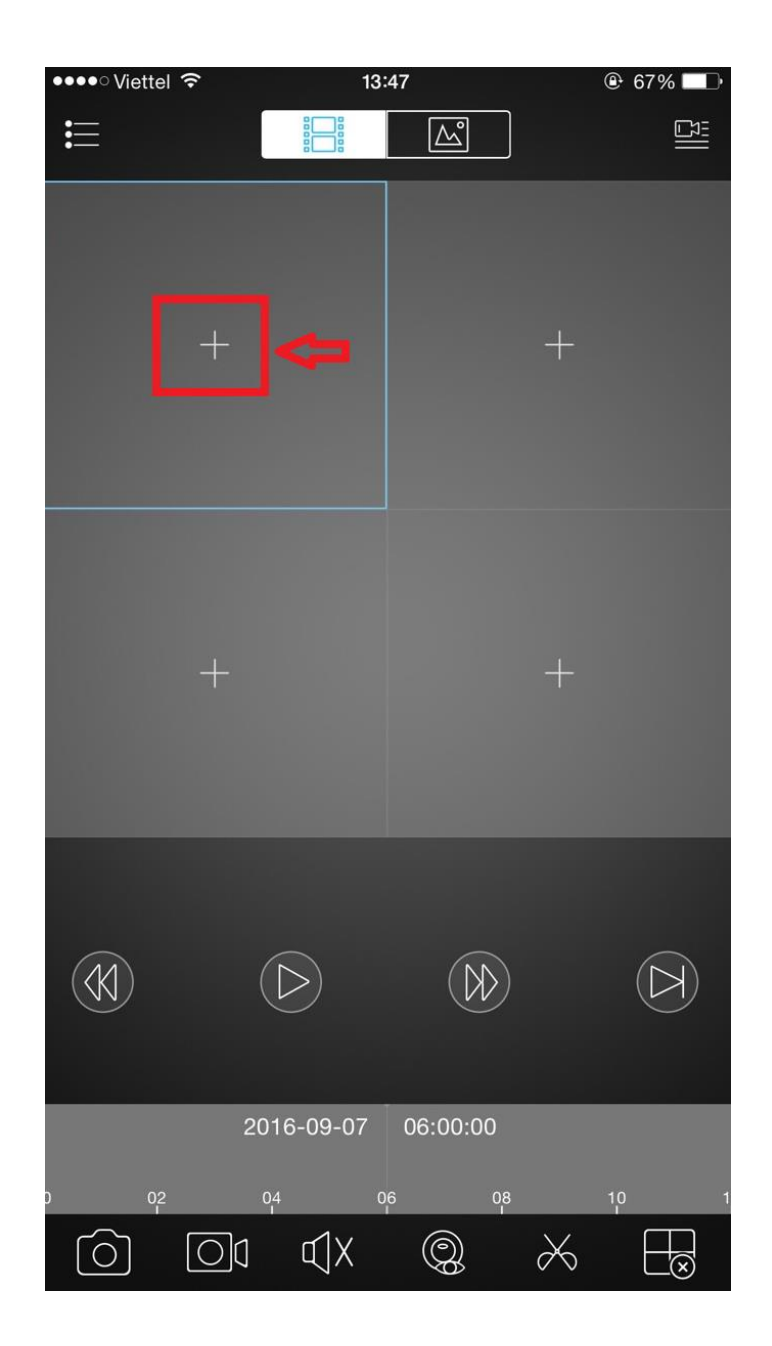

- Chỉnh thông số theo chỉ dẫn ghi trong hình bên dưới :

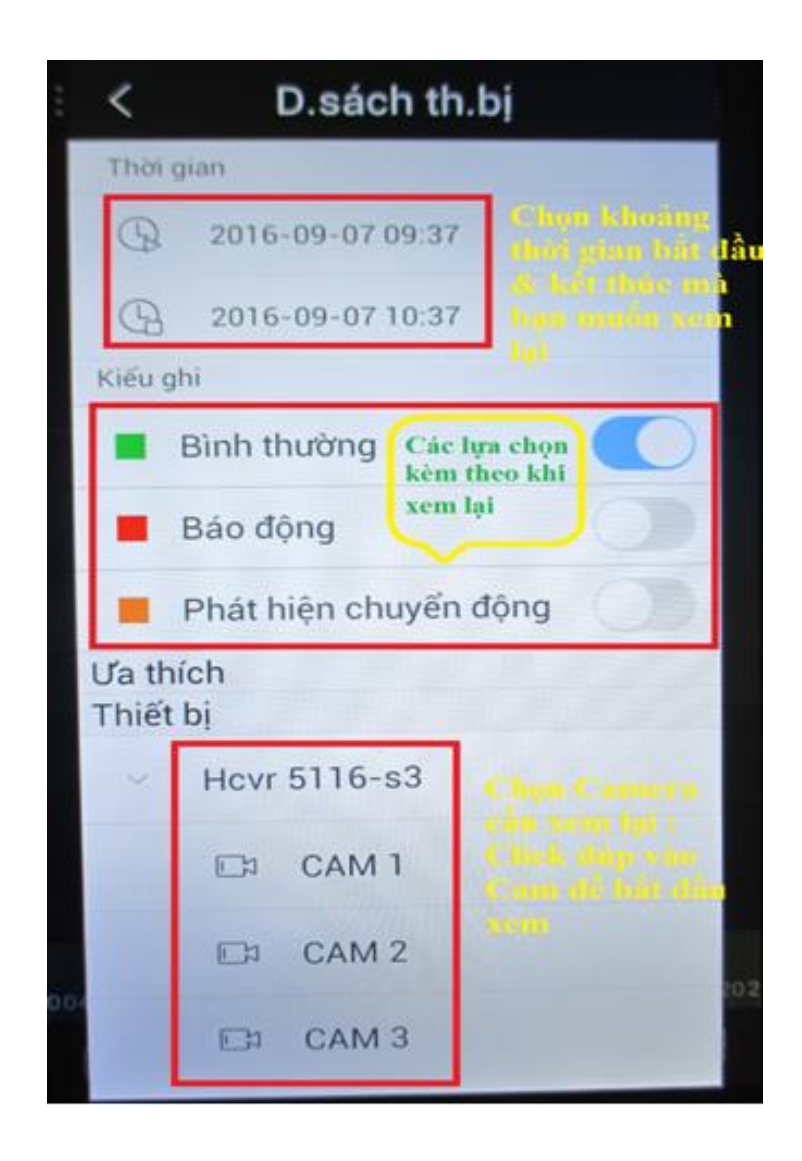

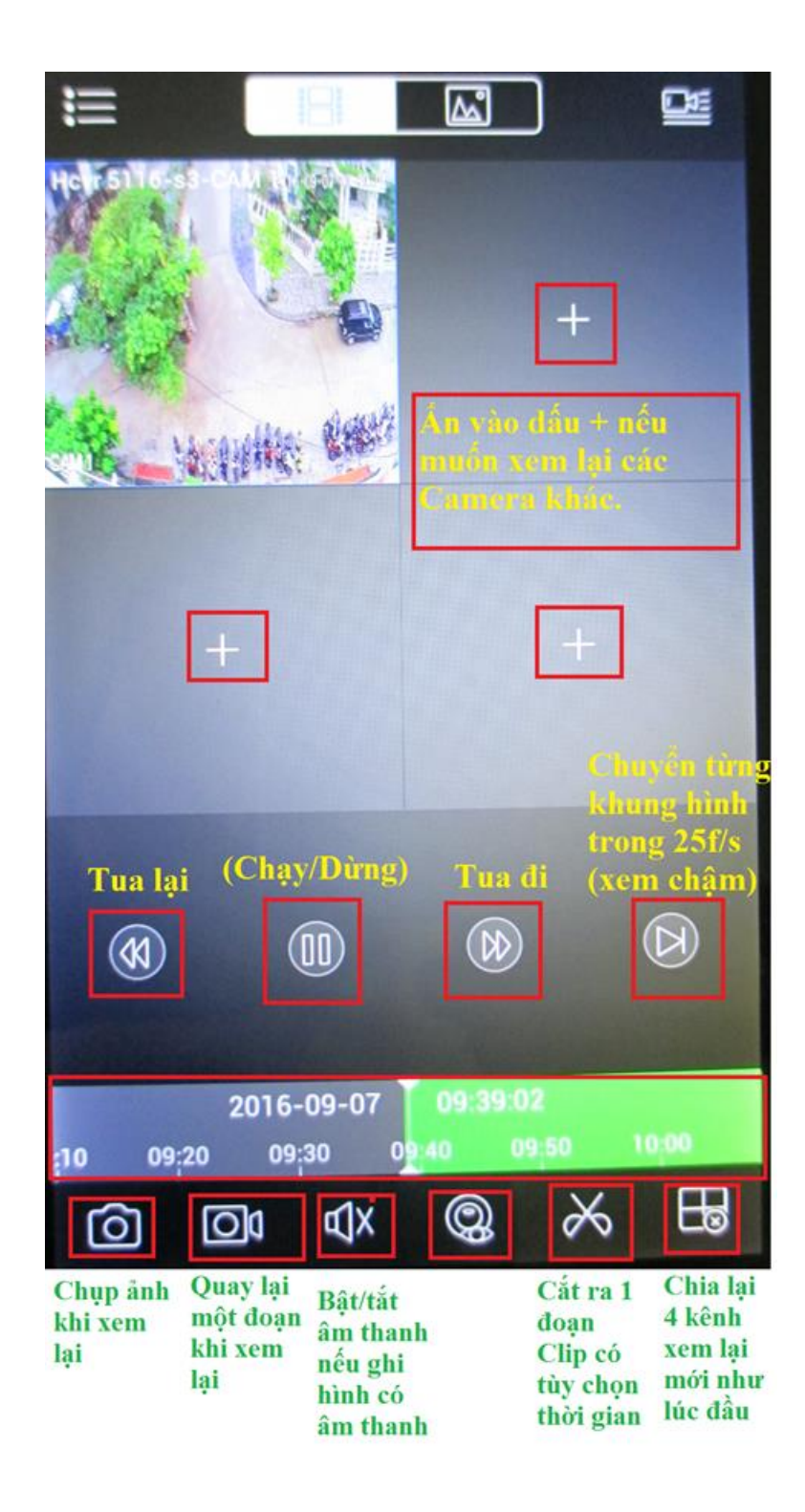

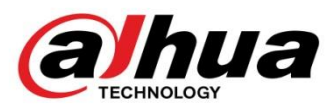

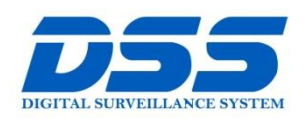

## CÔNG TY CỔ PHẦN CÔNG NGHỆ DSS VIỆT NAM

#### TRU SỞ CHÍNH

Số 11, ngõ 219 đường Trung xu 11, ngo 21, dàong nang<br>Kính, phường Yên Hòa, quận<br>Cầu Giấy, Hà Nội.

0 0243.760.6335 | 0913.451.838 **O** cskh@dahua.vn

#### CHI NHÁNH MIỀN TRUNG

Số 118 Hàm Nghi, phường Thạch Gián, quận Thanh<br>Khê, TP. Đà Nẵng.

● 0911.229.118

**O** cskh@dahua.vn

#### CHI NHÁNH MIỀN NAM

Số 33, đường số 12 Cư Xá Chu và cù, dànhà số 12 cả xã chả<br>Văn An, phường 26 quận Bình<br>Thạnh, TP. HCM.

O 0283.512.2666 **O** cskh@dahua.vn

Mọi thắc mắc cần tư vấn – hỗ trợ - giải đáp quý khách vui lòng liên hệ

### **Tổng Đài - Hotline hỗ trợ kỹ thuật :**

### - **Hà Nội :**

+ DĐ : **0911.812.888** Số máy lẻ : **100 – 101 – 102 - 103 – 104 – 105** + TĐ : **1900.636.955** Số máy lẻ : **701 – 702 – 703 – 704**

# - **Đà Nẵng :**

+ DĐ : **0911.299.116** + TĐ : **1900.636.955** Số máy lẻ : **902**

# - **TP Hồ Chí Minh :**

+ DĐ : **0917.355.335 – 0917.105.000 – 0911.812.888 (Số máy lẻ 106)** + TĐ : **02862.658.833 – 02835.122.666** Số máy lẻ **: 1070 - 1071 - 1072**

Hoặc quý khách có thể tải về các hướng dẫn cài đặt và hướng dẫn sử dụng các thiết bị an ninh của Dahua tại website : **http://dahua.vn** (Mục hỗ trợ)

**Cảm ơn quý khách đã quan tâm & sử dụng thiết bị an ninh của DAHUA**